## **DOCUMENTATION / SUPPORT DE FORMATION**

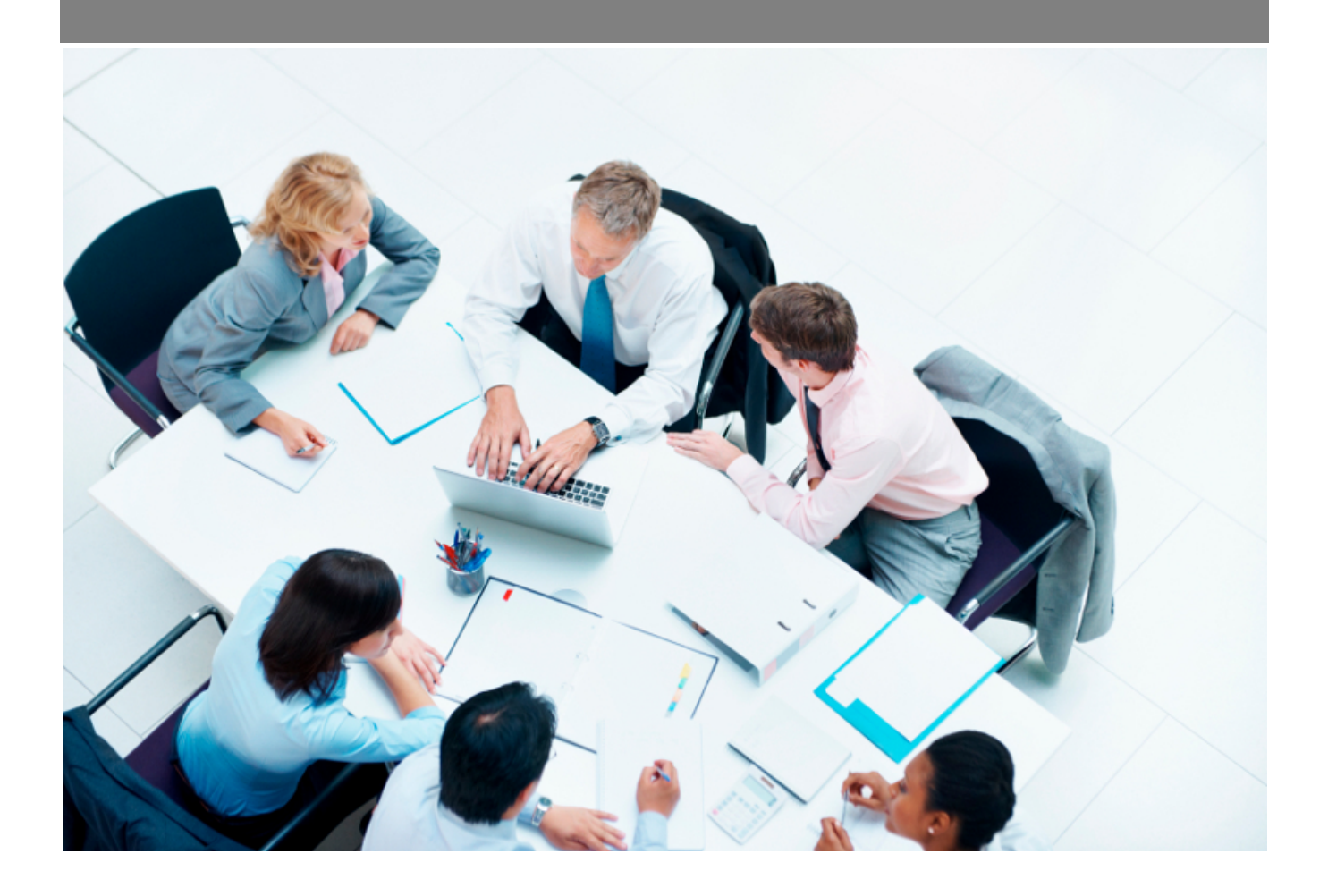

Copyright © Veryswing SAS, Tous droits réservés. VSActivity et VSPortage sont des marques déposées de Veryswing SAS.

## **Table des matières**

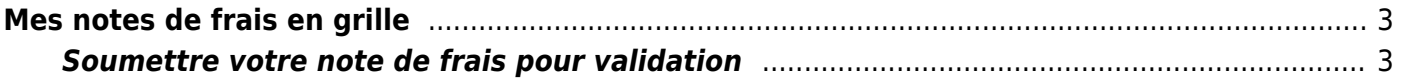

## <span id="page-2-0"></span>**Mes notes de frais en grille**

Cette page permet de saisir ses notes de frais, mois par mois, à l'aide d'un tableau (une grille) où les montants attendus sont les montants TTC.

Les types de frais apparaissent en colonne.

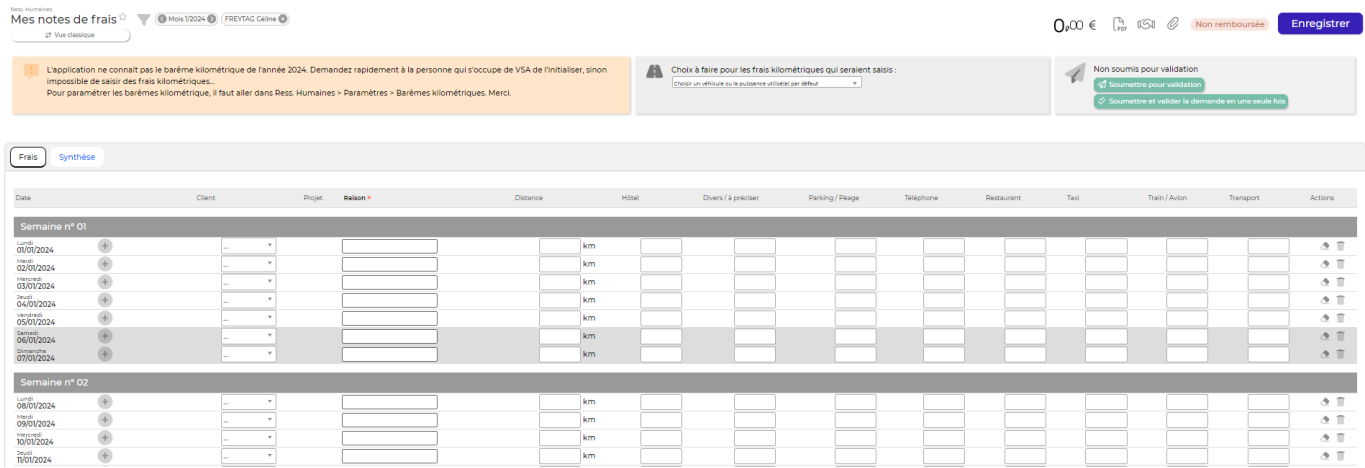

Vous pouvez quand même associer une ligne de frais à un client et une affaire en vue d'une refacturation éventuelle, cependant vous ne pourrez pas détailler la TVA ou préciser des invitations, par exemple.

Pour une saisie plus détaillée, rendez-vous sur la page **Mes notes de frais**.

Après la saisie des montants des frais, une action globale en haut à droite de la grille, permet d'enregistrer.

## <span id="page-2-1"></span>**Soumettre votre note de frais pour validation**

Une fois vos dépenses saisies, vous devez les soumettre pour validation à votre manager.

Pour cela cliquez sur le lien Soumettre pour validation dans la boîte, tout en haut de l'écran.

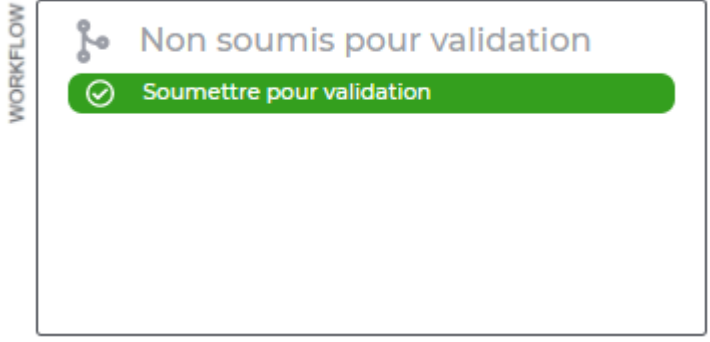

Copyright © Veryswing SAS, Tous droits réservés. **3/4** and the serve of the serve of the serve of the serve of the serve of the serve of the serve of the serve of the serve of the serve of the serve of the serve of the ser VSActivity et VSPortage sont des marques déposées de Veryswing SAS.

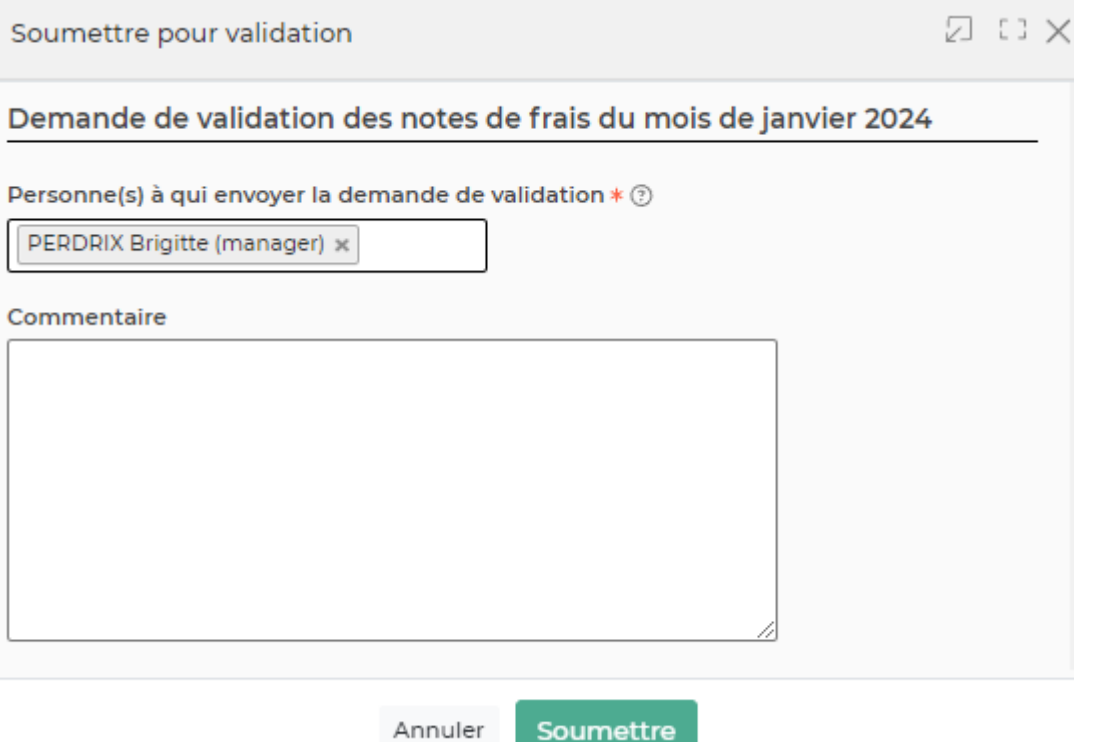

- Choisissez le ou les managers qui doivent recevoir votre demande de validation.
- Utilisez la zone de commentaire pour apporter des précisions éventuelles.
- Cliquez sur le bouton Enregistrer pour soumettre votre demande.
- Votre manager recevra un e-mail avec la demande.
- L'avancement de la validation est également visible dans la boite en haut.
- Dès qu'une mise à jour du workflows sera effectuée par le manager, vous recevrez un e-mail.
- En cas de refus de votre manager, vous verrez la raison et vous devrez adapter votre notes de frais puis la soumettre à nouveau.